# Avenza <sup>®</sup> Maps: How to directly load GeoPDF maps to the App

Many GeoPDF maps are available to load in the app directly from the <u>Avenza Map Store</u>, such as <u>USFS MVUMs</u> and <u>BLM</u> <u>Travel Maps</u>. However, more maps can be obtained from third party sites (EG: <u>IDL Recreation Maps</u>). Or, you can create custom maps to your liking on IDPR's <u>Summer Trails web app</u>, then import to the Avenza app manually.

(See the end of this document for app store QR codes or links for a quick way to install the Avenza ® Maps app.)

### Installing downloaded maps in the Avenza® Maps app:

Usually, your device will automatically give you the option to import and open a just-downloaded GeoPDF map in the Avenza app (if installed). Otherwise, such as if you created a custom map on the device, or you received a map by e-mail and saved it to your device, use the following method to manually install the map:

On the *My Maps* screen, tap 🛨 for Android, or 🕹 for iOS, followed by "Download or import a map."

Tap either "Cloud storage or device" (Android) or "From Storage Locations" (iOS) to locate the GeoPDF to install.

### iOS Android 11:54 10 41 O 10 J 54% 2:03 - 1 4 1 St. 4 74% 10:08 1 -9:25 1 -~ Add map 88 8 Q 3 My Maps 20 ¢ Ø ... 00 Import Map Get maps from the Avenza Map store $\nabla$ My Maps Sorted By Distance Z Get a map from the store Get a map from the store nload maps fro Sorted By Name 7 Q Library enza Map Store. You can have an unli mber of Map Store maps on your devi from the Avenza Map Store. You can A > 748 :: Green Mountain National Fore.. Hamilton Street Railway h on your device. 2 System t map you'd like to s City of Hamilton Request a map 780 :: Pisgah Ranger District [Pisga. ? > Import your own maps Hamilton - Burlington, 30 88 Dropbox Barrie Transit M/5 The City of Barrie NRCan Topographic Maps 7 MB - 89.54 m From iTunes File Sharing Cloud storage or device > Tunes File Sharing Beaver Island State Park Trail Map Toronto, Onta NYS Office of Parks, Recreation and Historic œ 2 MB + 13.51 m From the Web Server Street From Dropbox 5 pes are HTTP, HTTPS, and Natural Reso 7.6 MB = 4 Add collection Citymap Toronto 2018 From Storage Locations 17 MB + 42.53 mi > 0 Download or import a map from a location on your device 30.7 MB - 57.90 km Getting Started 59 From the Web Avenza Systems Inc. > 111 8 × Tap to enter a URL of a map 1 MB + On map 111 \$ Ó

Tip: If an imported map does not at first show up in your *My Maps* list, try cycling through your open apps and back to Avenza<sup>®</sup>. Or, close and reopen the Avenza<sup>®</sup> app to refresh the list.

### Loading a map using a QR Code

On the *My Maps* screen, tap 🛨 for Android, or 🔄 for iOS, followed by "Download or import a map."

- 1. Tap the QR Code icon in the top right corner of the "Add map" (Android) or "Import Map" (iOS) screen.
- 2. If this is the first time you are using the app, you maybe asked to allow app access to the device camera.
- 3. Scan the QR code and follow the remaining instructions to complete the map loading process.

## Need the Avenza® Maps App? Install from Google Play or Apple Store by scanning a QR code:

Android

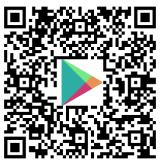

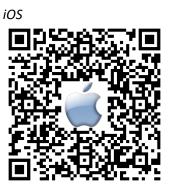

[Link]

[Link]

See additional advice at <a href="https://parksandrecreation.idaho.gov/activities/atv-motorbike/where-to-ride/">https://parksandrecreation.idaho.gov/idahotrailsapp/</a>

Rev. 5/21/2024 IDPR trails.idaho.gov